# **Readme zum Szenario "Ersatzzug für SB 4056"**

Für die Strecke Südbahn

Jetzt geht es zurück nach Mürzzuschlag, wo schon eine andere Ersatzgarnitur bereit stehen sollte, weil der 4020 wieder zurück nach Wien muss über den Semmering. Aber jetzt machen auch noch manche Signale Probleme. Versuche aber den Fahrplan trotzdem einzuhalten.

#### **Für das Szenario wird folgende Payware benötigt:**

- RSSLO Südbahn
- RSSLO ÖBB 4024
- RWA/RSSLO ÖBB 4020
- RWA Railjet Advanced
- ELAP
- RSSLO Wagon 01

#### **Weiters wird folgende Freeware benötigt:**

- $\bullet$  RWA ÖBB 1144 [http://railworks-austria.at/index.php/downloads/download/6-elektroloks/170-oebb-](http://railworks-austria.at/index.php/downloads/download/6-elektroloks/170-oebb-1144)[1144](http://railworks-austria.at/index.php/downloads/download/6-elektroloks/170-oebb-1144)
- RWA ÖBB Eurofimawagen [http://railworks-austria.at/index.php/downloads/download/12-personenwagen/20](http://railworks-austria.at/index.php/downloads/download/12-personenwagen/20-oebb-eurofimawagen) [oebb-eurofimawagen](http://railworks-austria.at/index.php/downloads/download/12-personenwagen/20-oebb-eurofimawagen)
- RWA ÖBB CityShuttle (neueste Version mit Steuerwagen) [http://railworks-austria.at/index.php/downloads/download/12-personenwagen/161](http://railworks-austria.at/index.php/downloads/download/12-personenwagen/161-oebb-cityshuttle-wagen) [oebb-cityshuttle-wagen](http://railworks-austria.at/index.php/downloads/download/12-personenwagen/161-oebb-cityshuttle-wagen)
- RWA ÖBB 1x42 <http://railworks-austria.at/index.php/downloads/download/6-elektroloks/50-oebb-1142>
- RWA ÖBB 2068 [http://railworks-austria.at/index.php/downloads/download/7-dieselloks/204-oebb-](http://railworks-austria.at/index.php/downloads/download/7-dieselloks/204-oebb-2068-ki-lok)[2068-ki-lok](http://railworks-austria.at/index.php/downloads/download/7-dieselloks/204-oebb-2068-ki-lok)
- RWA ÖBB Rnooss [http://railworks-austria.at/index.php/downloads/download/11-gueterwagen/209-oebb](http://railworks-austria.at/index.php/downloads/download/11-gueterwagen/209-oebb-rnooss)[rnooss](http://railworks-austria.at/index.php/downloads/download/11-gueterwagen/209-oebb-rnooss)
- **ÖBB** Tadgs [http://railworks-austria.at/index.php/downloads/download/11-gueterwagen/81-oebb](http://railworks-austria.at/index.php/downloads/download/11-gueterwagen/81-oebb-tadgs2)[tadgs2](http://railworks-austria.at/index.php/downloads/download/11-gueterwagen/81-oebb-tadgs2)
- RWA ÖBB Tds [http://railworks-austria.at/index.php/downloads/download/11-gueterwagen/22-oebb](http://railworks-austria.at/index.php/downloads/download/11-gueterwagen/22-oebb-tds)[tds](http://railworks-austria.at/index.php/downloads/download/11-gueterwagen/22-oebb-tds)

#### **Empfohlen:**

- DBTracks für RSSLO Strecken [http://railworks-austria.at/index.php/downloads/download/42-optionale](http://railworks-austria.at/index.php/downloads/download/42-optionale-streckenupdates/278-rsslo-suedbahn-dbtracks-upgrade)[streckenupdates/278-rsslo-suedbahn-dbtracks-upgrade](http://railworks-austria.at/index.php/downloads/download/42-optionale-streckenupdates/278-rsslo-suedbahn-dbtracks-upgrade)
- Vegetationsupdate für RSSLO Strecken (Payware Albula Line wird benötigt) [http://railworks-austria.at/index.php/downloads/download/42-optionale](http://railworks-austria.at/index.php/downloads/download/42-optionale-streckenupdates/279-rsslo-strecken-upgrade-vegetation)[streckenupdates/279-rsslo-strecken-upgrade-vegetation](http://railworks-austria.at/index.php/downloads/download/42-optionale-streckenupdates/279-rsslo-strecken-upgrade-vegetation)

# **Nutzungsbedingungen**

- 1. Das Szenario darf nur von mir hochgeladen werden.
- 2. Das Szenario darf nur für private Zwecke verändert werden. Ein Hochladen der veränderten Version ist nur mit meinem Einverständnis erlaubt. Auch die Original-Version darf nur mit meinem Einverständnis auf anderen Seiten hochgeladen werden.
- 3. Ich übernehme keine Haftung für eventuelle Schäden am Computer.
- 4. Ich übernehme keine Haftung für die Inhalte der angegebenen Seiten.
- 5. Ich garantiere keinen reibungslosen Ablauf. Das Szenario wurde von mir mehrmals getestet.
- 6. Ich übernehme keine Haftung für eventuelle Schäden, die durch falsche Installation oder fehlendes Rollmaterial hervorgerufen werden. Bitte unbedingt die Readme-Dateien der benötigten Assets beachten!
- 7. Ich behalte mir vor, das Szenario jederzeit offline zu nehmen.

Wer mit diesen Bedingungen nicht einverstanden ist, darf das Szenario nicht fahren/nutzen.

### **Installation**

- 1. Installieren Sie das benötigte Rollmaterial
- 2. Unzip der Datei an einen Ort Ihrer Wahl
- 3. Öffnen Sie den Paket-Manager Utilities.exe in …/steam/steamApps/common/Railworks
- 4. Klicken Sie dann auf Paket-Manager und dann auf Installieren
- 5. Suchen Sie die Datei "**TS2600\_ErsatzzugSB4056.rwp**" und installieren Sie diese
- 6. Nach der Installation: Train Simulator starten, dann auf Einstellungen/Werkzeuge/Cache leeren
- 7. Und jetzt viel Spaß beim Fahren!

## **Kontakt und Feedback**

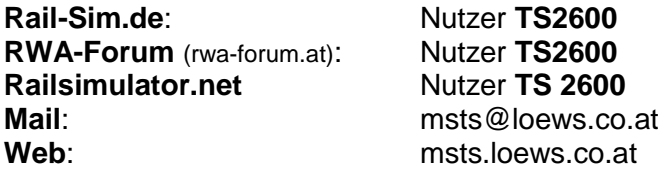

Das Szenario ist ein Standardszenario für die Strecke Südbahn. Es ist auch dort im Train Simulator unter dem Namen **"[TS2600] Ersatzzug fuer SB 4056"** zu finden. Dies ist ein Szenario. Es wird kein Rollmaterial mitgeliefert. Die oben genannten Assets müssen vorhanden sein.

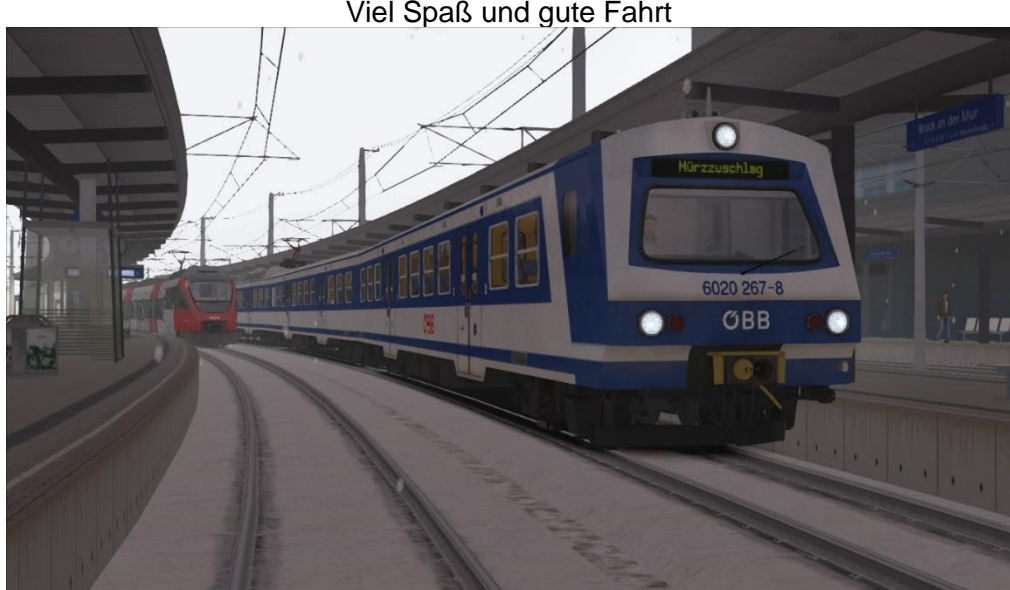

Viel Spaß und gute Fahrt